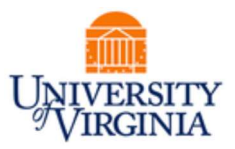

# DAUG MEETING

### **Topics**

- Important Dates
- Campus Experience
- Reminder: Tasks in SAFM (PTAEO)
- Reminder: Enrollment Discrepancy Reports (UBI)
- Reminder: Awards in Error
- Recent SAFM Fixes & Enhancements
- Getting Help: Resources and Contacts
- Team News

### Important Dates

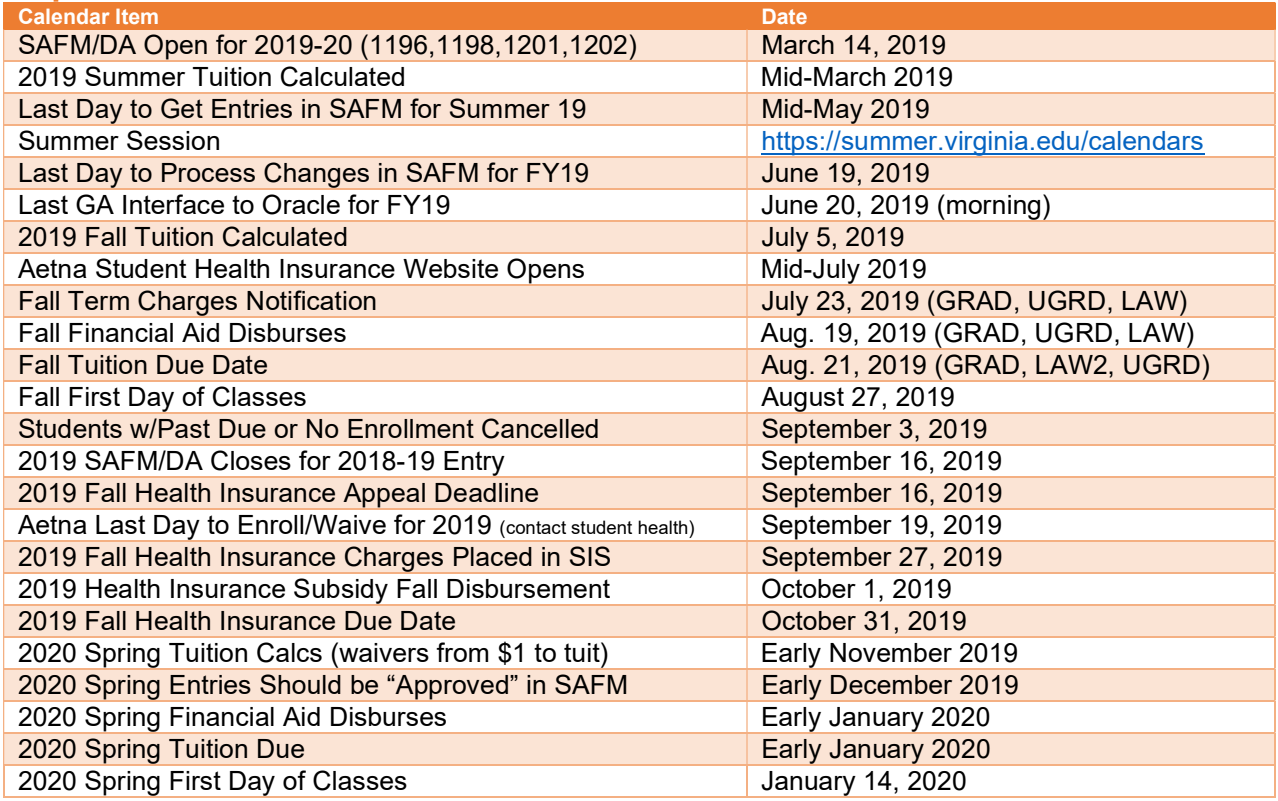

 $\mathcal{L}_\mathcal{L} = \mathcal{L}_\mathcal{L} = \mathcal{L}_\mathcal{L}$ 

### September 2019

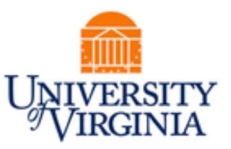

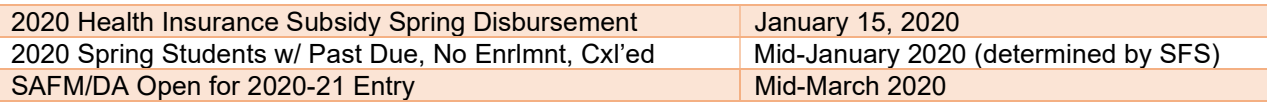

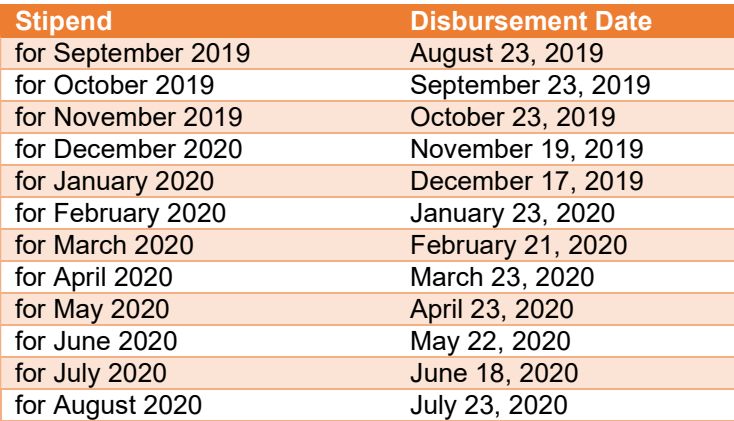

If you have questions about how you should key wages in SAFM, please contact your School Admin as each school may have a different business process. Wages are keyed into SAFM for informational purposes only. They are not communicated to any other systems.

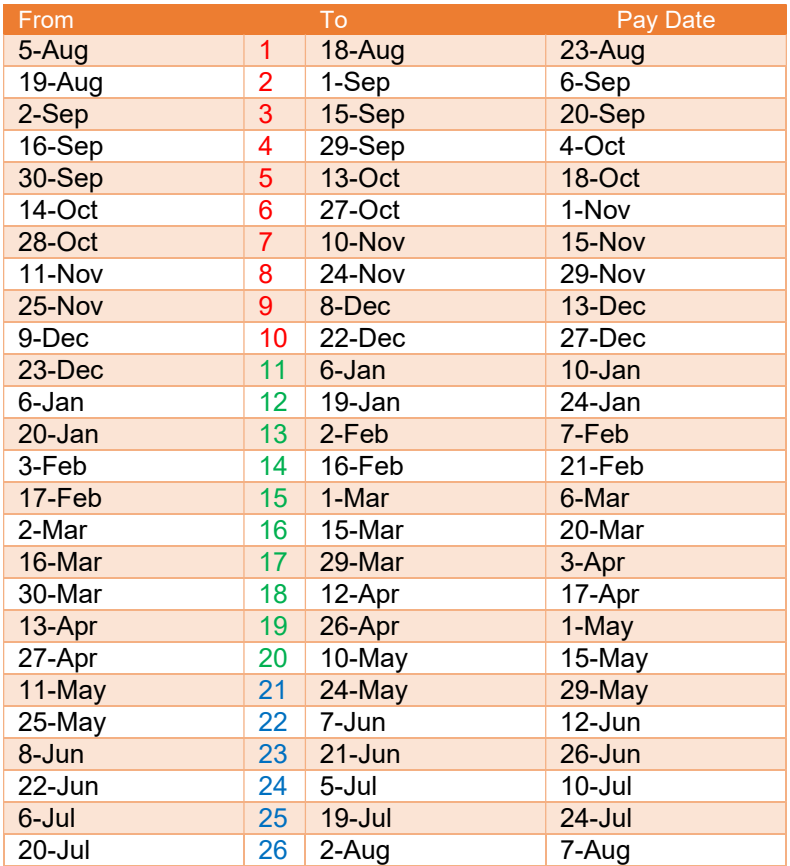

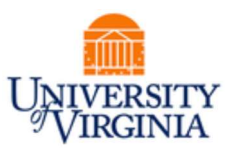

### Campus Experience

• Please see the separate "Campus Experience" document for further information (regarding the Financials area). We will distribute the document via email and post it on the DAUG website.

## Reminder: Tasks in SAFM (PTAEO)

 This occasionally comes up from time to time, so we just wanted to remind everybody: for all tasks in SIS, they must be 8 or fewer characters.

### Reminder: Enrollment Discrepancy Reports (UBI)

- These are reports used to reconcile data in SAFM with enrollment data, residency, and citizenship status.
- UBI:
	- o Navigate to UBI, then pull up SIS FA SAFM.
	- o Click on the Recon tab at the top.
	- $\circ$  Two helpful SAFM reconciliation reports on that tab are entitled the Enrollment Discrepancy report (button) and the Award Discrepancy (button) report. (See the blue buttons below.)
	- o For fixed rate schools, the Enrollment discrepancy report would not apply. You should run the Award Discrepancy report instead.

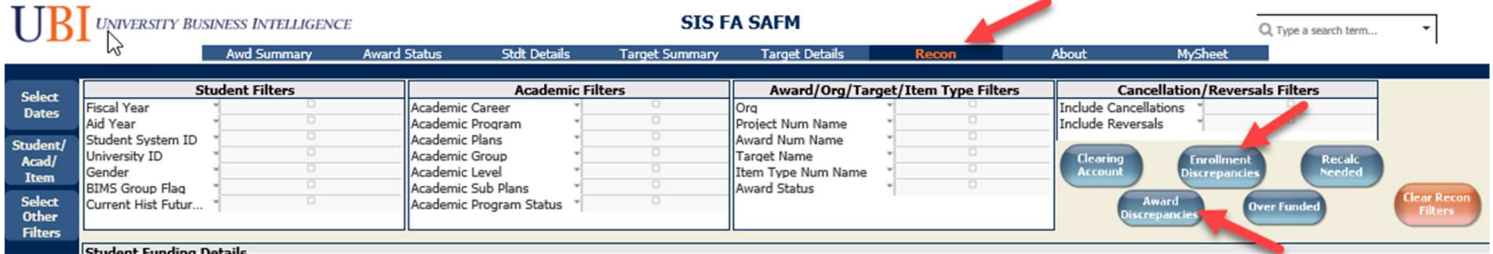

## Reminder: Awards in Error

- We wanted to quickly review Errors/how to correct them.
- Once you set the award to Approved, the system will pick up the awards & move them to Processed or Error.
- Errors happen at the award or fund source (PTAEO) level.

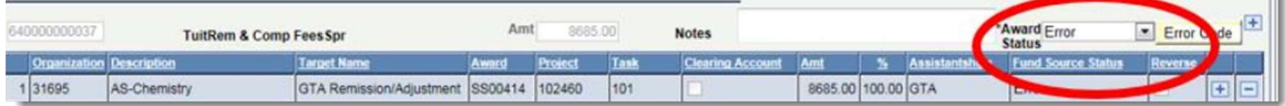

 SAFM errors are resolved by fixing the underlying issues: awards re-entered on the correct career, modifying the end date of the PATEO, etc. The system will continue, each night, to attempt to pick up items that are in Error. If the issue has been resolved, the award will then process.

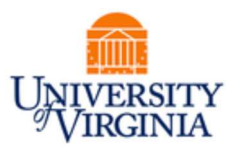

- If a PATEO error cannot be fixed, you may choose to change the PATEO to a different PATEO.
- When the award status is set to "Error" all designated data entry fields including fund source fields are greyed and not available to you for that award except the status field at the award level.
- When the award status is set to "Error", the only available value for you to set on the status at the award level will be "Start" from "Error". By switching to "Start", data entry fields will be available for all fund sources under that award.
- **IMPORTANT**  $\rightarrow$  Please make sure you regularly check for and take steps to correct awards in error by running the SAFM Award Status report (in UBI).
- Additional questions? See the quick guide available for errors (can be found on DAUG website).

### Recent SAFM Fixes & Enhancements

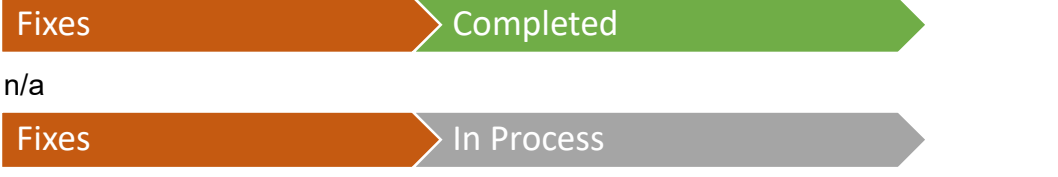

### Prevent Issues Associated with Adding Additional Fund Source Rows

Note: This was incorrectly listed under "Fixes>Completed" at our last DAUG meeting. This is a fix we are still working on and has not yet been completed.

For the first time, we were seeing issues with users attempting to add fund source rows at unusual times. We modified SAFM to prevent users from being able to do this in SAFM.

Example 1: User entered stipend award and fund source row and moved to ready. Then, the user added an additional fund source row ≠ overall award amount and saved. Then, school admin moved award to approved via the award status page. This caused issues when the award interfaced to the departmental awarding page (since the sum of the PTAEO amounts ≠ overall award amount). Fix: Prevent users from saving fund source rows when the award is in In Review, Ready, Approved, Error, or Processed.

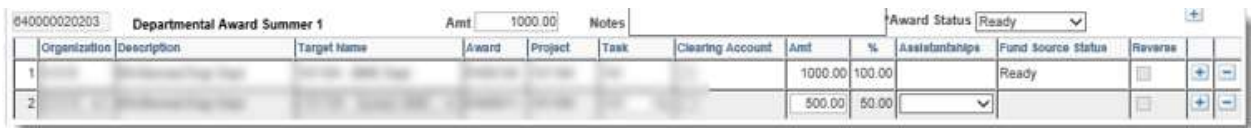

Example 2: As you can see, the award status is rejected, but the fund sources are a combination of processed, ready, and rejected. There was a very specific series of steps that ultimately created this issue, but the problem started when the user added a fund source row after the cancelled award was in the approved status. With cancelled packages, once the cancelled award is moved to approved and saved, the user can no longer change the award status. However, once this user added an additional fund source row, the system allowed the user to change the award status. Then the user performed a specific combination of actions which included moving the award to different statues (ready or rejected), entering additional fund

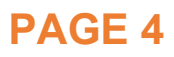

### September 2019

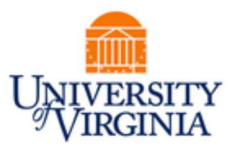

source rows, entering PTAEO information for some of the rows, and saving. Fix: Once award is in approved status, if user enters a row, the award status will not be editable.

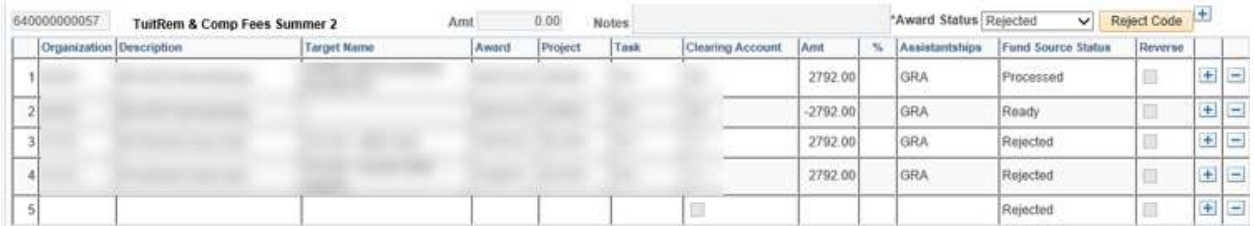

Enhancements Completed

n/a

Enhancements > In Process

#### SAFM 2019/20 Enhancements - Int'l Student Box Unchecked to Checked, Display Pop-up, Allow Recalc

Note: On the discrepancy report, we identified students who were needed to be recalc'ed. However, when you went into the Student Awarding page to recalc them, you had to click save before you would get the message instructing the user to recalc; upon save, the recalc button was available. We want to change this as the user may not know that they have to click save in order to recalc. When the user comes into the page, a pop-up should display and they should be able to recalc at that time.

If international student checkbox is not checked, and the student has been charged the fee, the system checks the international student box and sets the recalc flag. At that time, display pop-up message if the user needs to recalc; allow user to recalc.

#### Default New ARG Academic Categories that Include Design Tech. Fee

Students in Architecture can be defaulted/awarded with the "MA/MS" academic category. However, the amount set up for the MA/MS academic category does not include the design tech. fee permutations. So, the amount in SAFM will not match what the student is truly charged. There are three scenarios:

- MA/MS students who are not charged the MA/MS rate with no design technologies fee at all. (We are already accommodating this scenario in SAFM.)
- MA/MS students who are charged the MA/MS rate with a high design tech. fee. Students charged this fee are in the following plans; BS, MAR, LAND MLAR.
- MA/MS students who are charged the MA/MS rate with a low design tech. fee. Students charged this fee are in the following plans: LAN BUEP, PLAN MUEP, UNDAR ARU.

We will add additional academic categories to the setup and then modify SAFM so that the appropriate academic category based on what the student is being charged will be defaulted in **SAFM** 

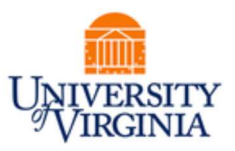

### Getting Help: Resources and Contacts

Training Materials & Quick Guides

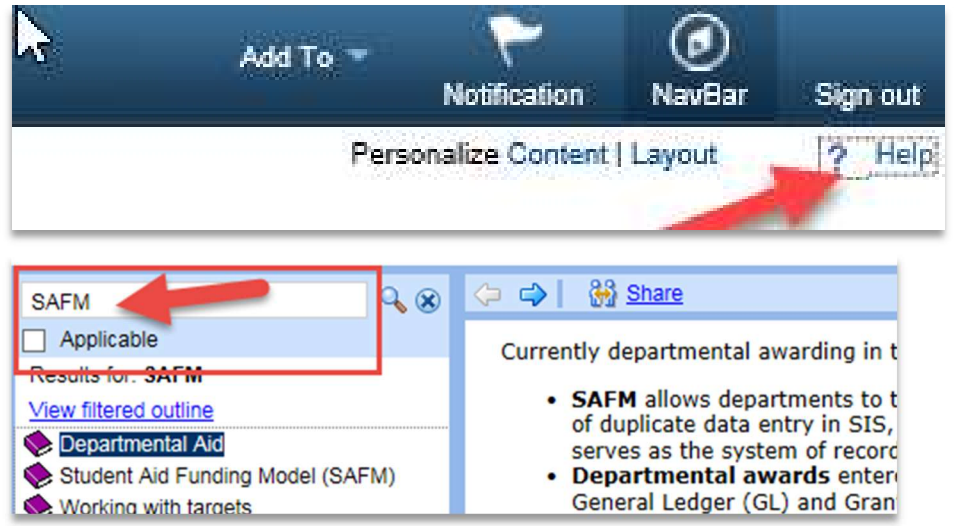

#### School Admins

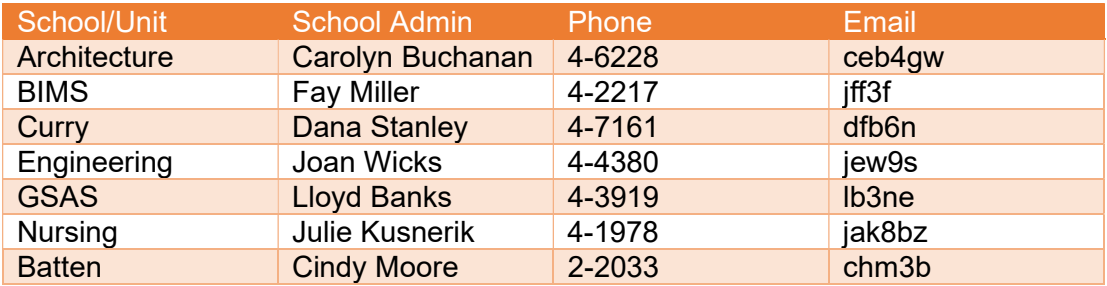

#### DAUG Website

http://sfs.virginia.edu/internal/deptaid

#### DAUG Email List

Users are added to this list once they are granted the SAFM role. If you know of someone who should be receiving these emails but is not, please let us know; we will add them.

#### DAUG Meetings

Recurring meetings (typically August – April), second Wednesday of each month @ 3:30pm.

#### Additional Help

Send questions to *4help@virginia.edu;* enter "SAFM" in subject line. Sending your questions to 4help@virginia.edu ensures that we are able to track the issues and analyze the types of questions asked.

### September 2019

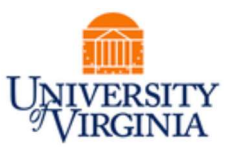

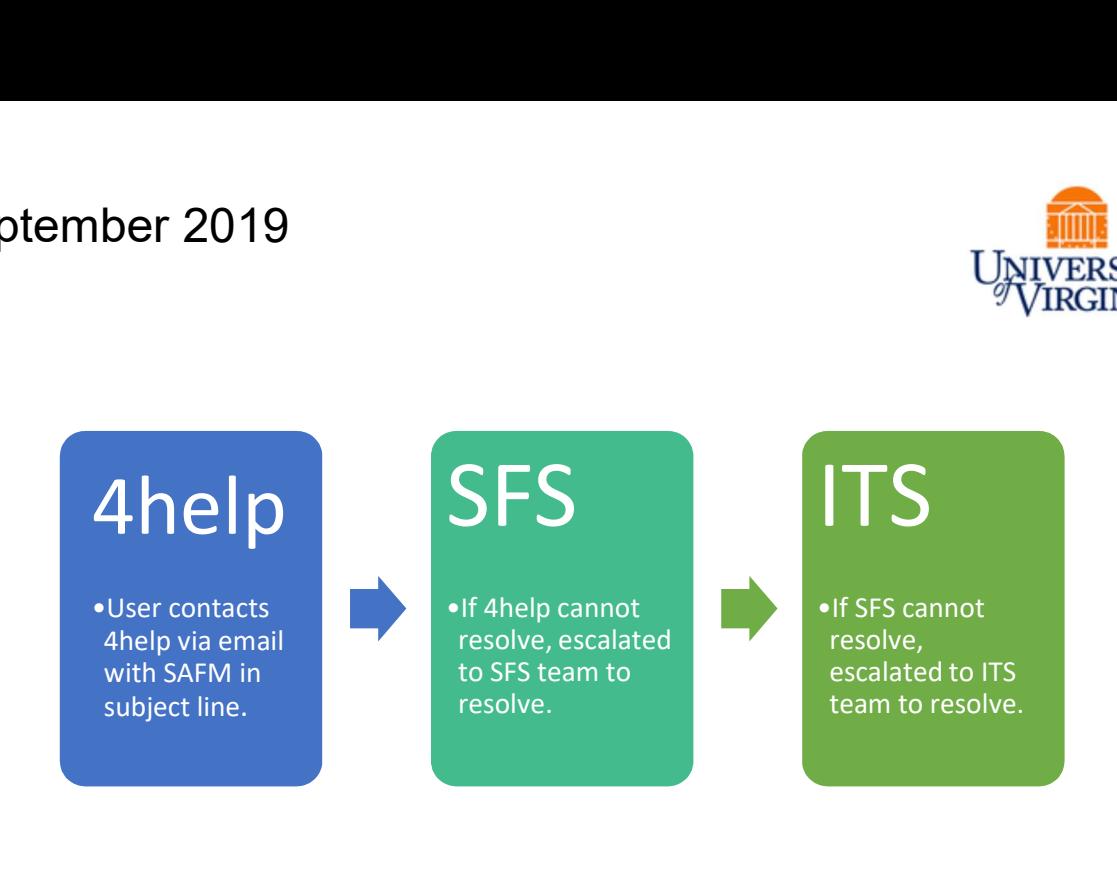

### Team News

- After five years as the ITS Business Systems Analyst for SAFM, Meg Harris will be leaving to pursue another opportunity at the University. Her last day in ITS will be September 13, 2019.
- SAFM will continue to be fully supported; please continue to send all questions to 4help@virginia.edu.

. . . . . . . . . . . . . . . . . .

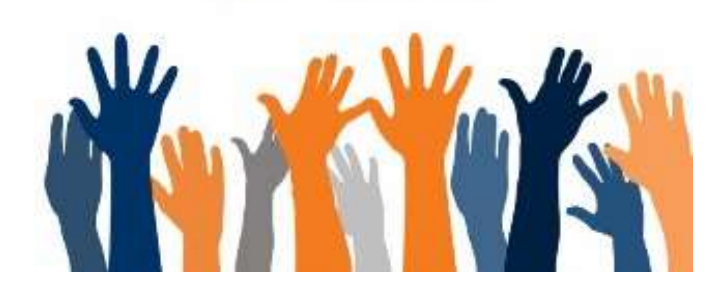

**Questions?**